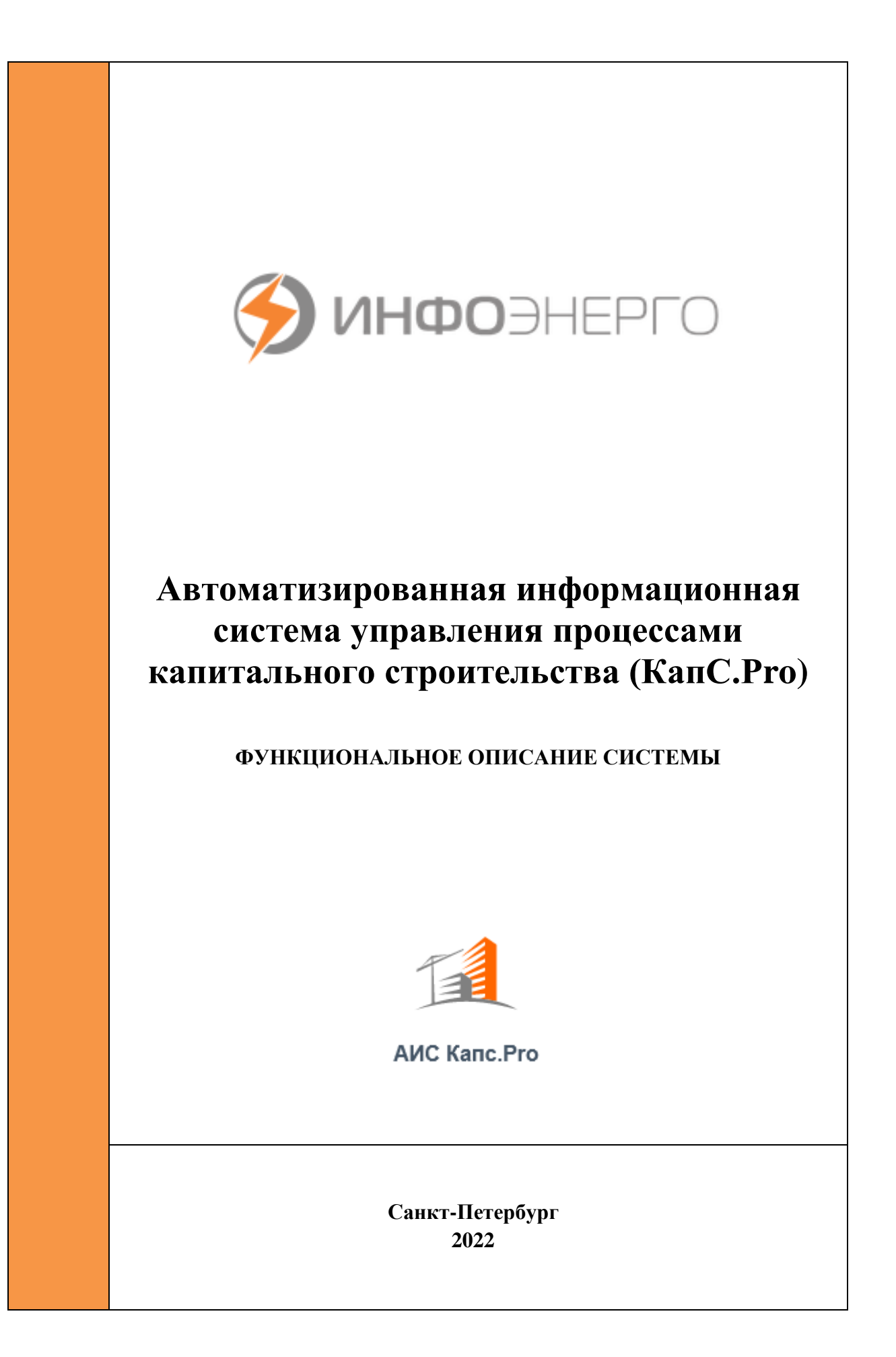

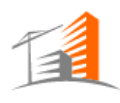

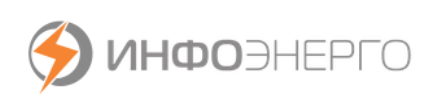

# Оглавление

<span id="page-1-0"></span>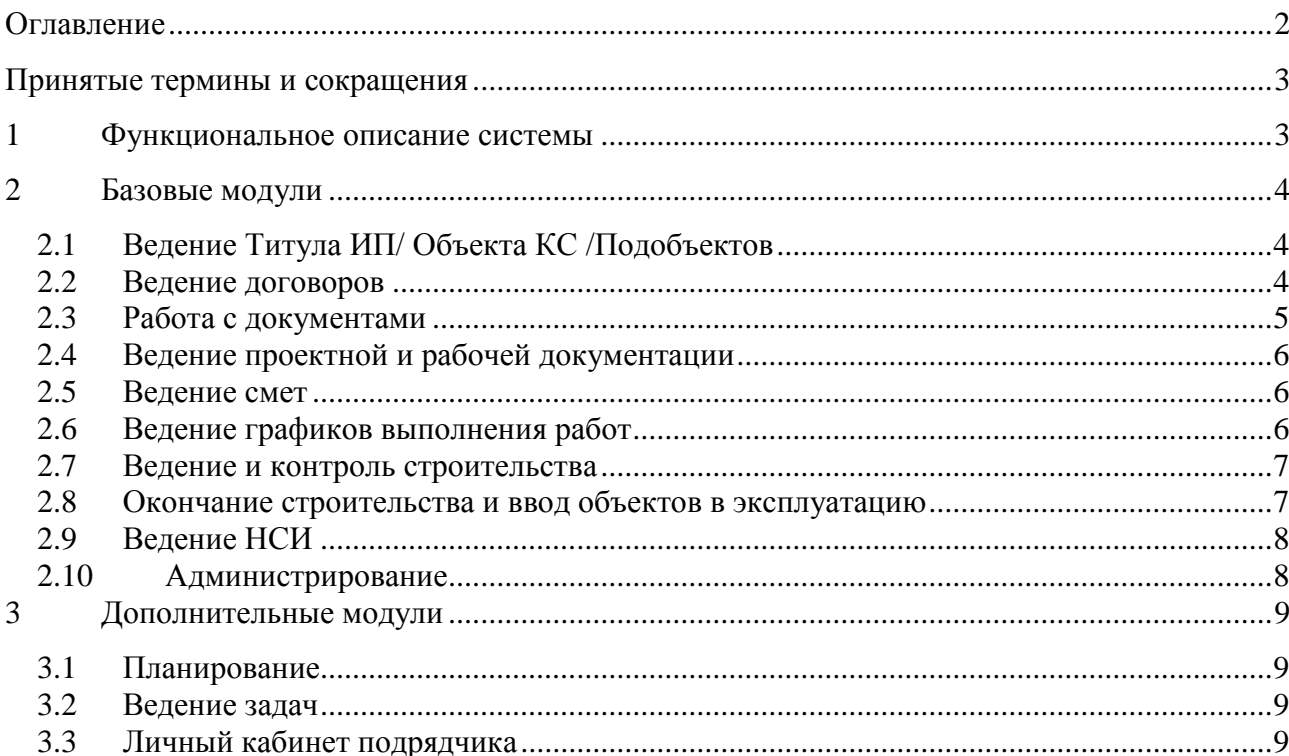

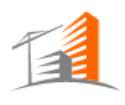

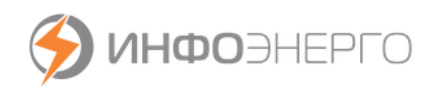

## <span id="page-2-0"></span>Принятые термины и сокращения

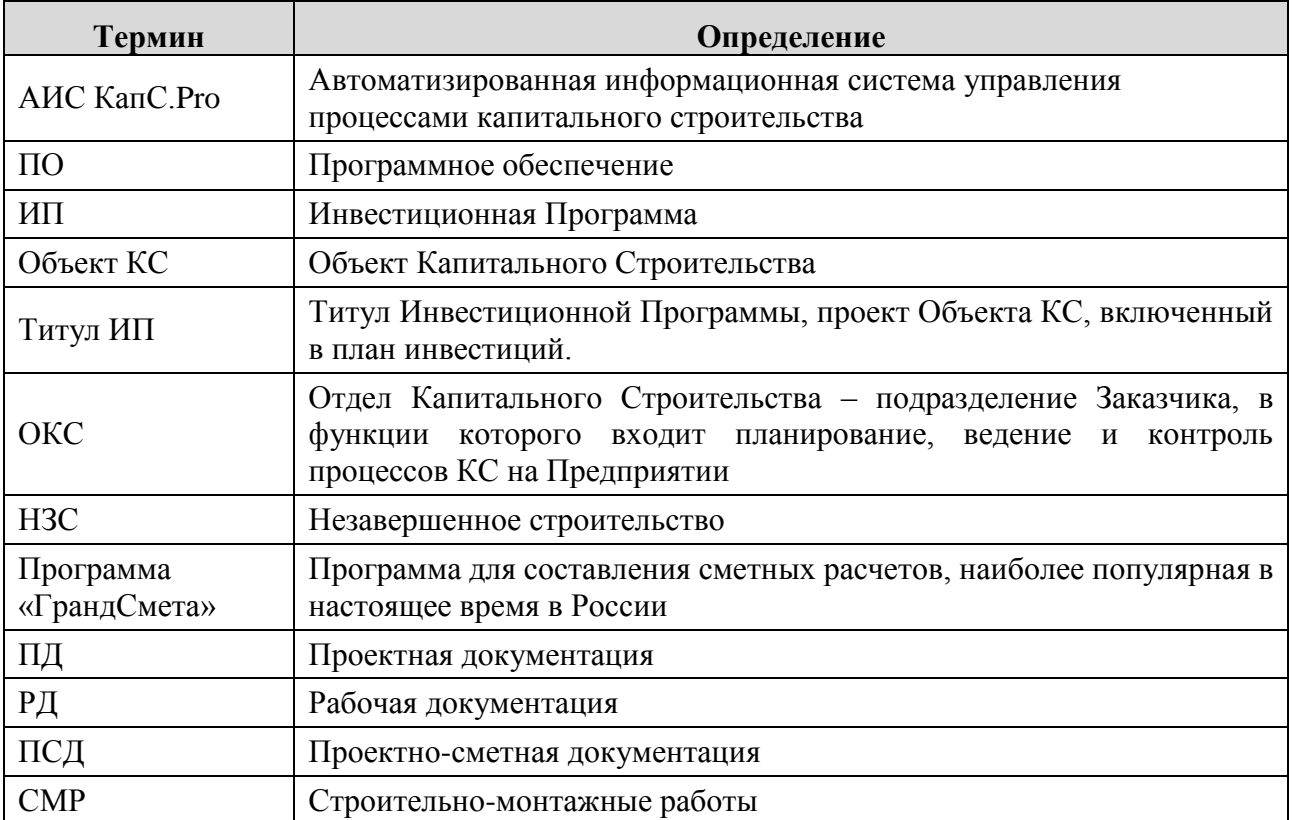

## <span id="page-2-1"></span>**1 Функциональное описание системы**

АИС КапС.Pro предназначена для автоматизации ведения процессов капитального строительства, обеспечения прозрачности и контролируемости процессов планирования, согласования и приемки работ по капитальному строительству между структурными подразделениями заказчика, его подрядными организациями и контрагентами за счет создания единой информационной среды для всех участников процесса.

Систему можно условно разделить на модули, обеспечивающие выполнение различных бизнес-задач. Модули, обеспечивающие непосредственно бизнес-процесс ведения строительства, относятся к базовым, при отсутствии которых система не сможет выполнять свои задачи. Прочий функционал, такой, как планирование, закупки, ведение задач относятся к дополнительным модулям, расширяющим базовый функционал дополнительными возможностями

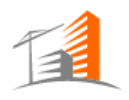

**АИС КАПС.PRO Функциональное описание системы**

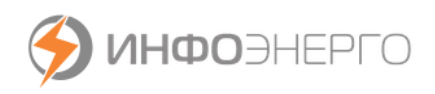

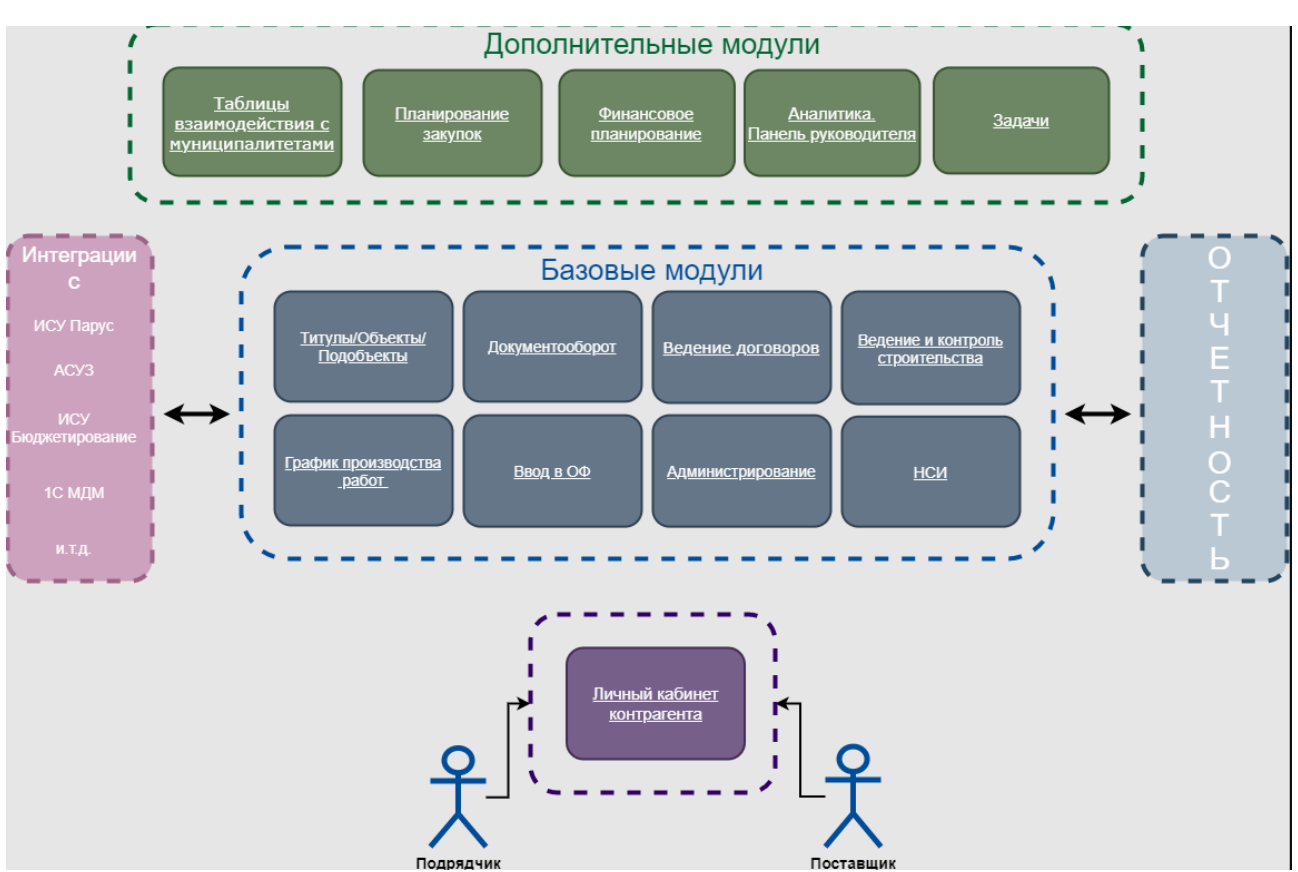

Рис 1. Функциональный состав АИС КапС.Pro

## <span id="page-3-0"></span>**2 Базовые модули**

## <span id="page-3-1"></span>**2.1 Ведение Титула ИП/ Объекта КС /Подобъектов**

Модуль предназначен для ведения Титула ИП/ Объекта КС / Подобъектов

- Обеспечена возможность создания нового Объекта КС, редактирование Объекта КС, удаление (при определенных условиях).
- Предусмотрено ведение версионности Объектов КС на основании документа.
- Возможность просматривать версии Объектов КС из журнала Объектов, из карточки Объекта КС.
- Организовано ведение статусов работ по Объектам КС (Не согласован, На согласовании, Согласован, Утвержден, В работе, Приостановлен, Выполнен, Аннулирован)
- Предусмотрена возможность просмотра маршрута согласования и результата согласования Объекта КС.
- Предусмотрена интеграция систем КапС.Pro и учетной системой в части передачи данных по Объектам КС.
- Организована функциональность для включения Объекта КС в Планы КС (предварительные, утвержденные), в Финансовые планы.
- Для каждого объекта КС реализовано ведение Подобъектов (вводимых в эксплуатацию в ОФ)
- Создание нового Подобъекта КС, редактирование и удаление (при определенных условиях).
- Создана возможность просматривать версии Подобъектов КС.
- Возможность ведения плановых и фактических физических характеристик Подобъекта.

#### <span id="page-3-2"></span>**2.2 Ведение договоров**

АИС Капс.Pro предусматривает как ведение договоров непосредственно в системе, так и получение согласованных договоров по интеграции с Учетной бухгалтерской системой.

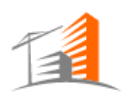

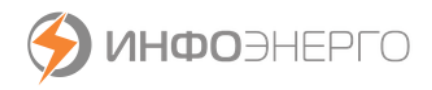

- Карточка Договора передается из Учетной бухгалтерской системы автоматически по результату согласования.
- Карточка представляет собой перечень основных параметров договора и этапы договора со сроками и суммами. Для каждого этапа договора формируются точки графика, график поставок, график платежей.
- В карточке договора в разрезе Объектов выводится информация о сумме выполненных работ, с возможностью просмотра документов по выполнению.

Предусмотрено хранение электронных копий договорных документов как непосредственно в системе, так и сохранение ссылок на документы во внешнем хранилище с возможностью открытия документов из интерфейса АИС Капс.Pro.

### <span id="page-4-0"></span>**2.3 Работа с документами**

Позволяет создавать системный документ, редактировать реквизиты документа, а также работать с содержимым документа. Предусматриваются следующие операции над документом:

- Создание, редактирование записи о документе, реквизитов, загрузка содержимого документа в хранилище
- Ведение версионности документа (при создании новой версии копируются все ссылки на электронные документы в хранилище)
- Удаление документа
- Изменение статуса документа
- Построение иерархии документов и создание ссылок на другие документы.
- Сохранение всех файлов, привязанных к системному документу, в виде архива на диск пользователя
- Поддержка версионности основного файла документа.
- Реквизитный состав может быть расширен дополнительным набором полей, настройка дополнительных полей осуществляется в зависимости от типа документа. К каждому системному документу может прикладываться один основной файл и несколько дополнительных электронных документов (файлов) в произвольном формате (документы MS Word, Excel, скан-копии в формате pdf и т.д). Все операции с документами, в т.ч. открытие на просмотр, фиксируются в таблице аудита действий пользователя. Редактирование любых реквизитов документа сохраняется в истории корректировок. Возможности:
- Просмотр истории корректировок документа и аудита действий пользователя (просмотр, выгрузка документа)
- Согласование документов, настройка ответственных за согласование в подразделении, делегирование полномочий на согласование
- Возможность интеграции с системами Электронного Документооборота для согласования документов с внешними контрагентами

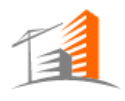

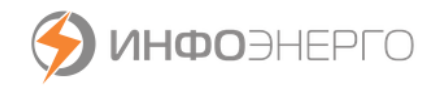

### <span id="page-5-0"></span>**2.4 Ведение проектной и рабочей документации**

Модуль предназначен для загрузки Проектной и Рабочей документации, которая объединяет в себе все стадии проектирования.

- Возможность загрузки Проектной и Рабочей документации в Личном кабинете Подрядчика.
- Возможность указания взаимосвязи документов "Ведомость объема работ" и "Спецификация материалов и оборудования" со Сметными документами (как на уровне документов, так и на уровне строк документов).
- При согласовании ПД и РД организована возможность автоматического формирования Листа замечаний, а также формирования сводных замечаний по всем согласующим лицам по результату согласования для отправки их Подрядчику для устранения.
- Возможность повторного согласования только части ПД и РД;
- Создание и согласование документа "Задания на проектирование".
- Во время прохождения экспертизы ПСД транслируется в Личный кабинет Подрядчика статус "Прохождение экспертизы".
- Просмотр всех версий ПД и РД и истории замечаний. Проверка на использование только утвержденных версий ПСД при проведении СМР.

#### <span id="page-5-1"></span>**2.5 Ведение смет**

Модуль по ведению смет, как на уровне ведения документов (с их версионностью и взаимосвязями, согласованием и утверждением), так и связанных с этими документами таблицами, где строки таблицы – это строки сметного документа с указанием типа строки и системных реквизитов, хранение которых обусловлено необходимостью выгрузки сметных документов из КапС.Pro для последующей загрузки в программу «ГрандСмета».

- При формировании сметных документов в системе реализована иерархия смет.
- При просмотре связанных сметных документов организована навигация между документами.
- При работе с таблицами смет организована навигация на уровне строк смет.
- При загрузке сметных документов в Личном кабинете Подрядчика перед передачей их на согласование организована проверка сумм сметных документов с учетом иерархии.
- Корректировка утвержденных сметных документов может проводиться непосредственно в системе с учетом выполненного объема работ, а также возможна выгрузка последнего утвержденного сметного документа в формате XML для загрузки в программу «ГрандСмета».
- При корректировке смет предусмотрена проверка с учетом факта выполненных работ (по КС-6а и КС-2).
- Реализована выгрузка из системы остаточной сметы.

#### <span id="page-5-2"></span>**2.6 Ведение графиков выполнения работ**

Для повышения эффективности работы с графиками выполнения работ реализован механизм построения графиков на основе шаблонов. Предусматривается построение графиков двух типов:

- основные
- детализированные.

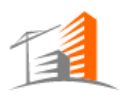

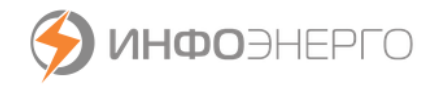

Основные графики создаются для объекта КС на основе выбранного шаблона, детализированные графики формируются для строк основного графика в разрезе подобъектов на основании данных локальных смет (по группам видов работ). Возможности:

- Ведение графиков выполнения работ на объекты с визуализацией графика в виде диаграммы Ганта
- Формирования детализированного графика по строкам графика объекта
- Привязка ответственных по строкам графика и назначение задач из графика
- Возможность автоматического формирования задач по наступлению события: наступлении плановой даты или выполнение предыдущих этапов (если указаны зависимости в строках графика работ)
- Версионность графиков
- Возможность ручного внесения и автоматического заполнения факта по строкам графика (в зависимости от настроек шаблона)
- Фактические данные по детализированным графикам формируются автоматически
- Формирование срезов графиков на месяц для формирования задания на выполнение работ и передачи его в личный кабинет подрядчику
- Выгрузка графика в формате MS Excel

#### <span id="page-6-0"></span>**2.7 Ведение и контроль строительства**

Интерфейс просмотра и согласования поступающих из ЛК от подрядчика документов (отчетов о ходе выполнения работ, КС-2, КС-3, КС-6А, накладных, счетов-фактур)

- Возможность согласования документов Подрядчика сотрудниками компании
- Интерфейс просмотра журнала ведения работ КС-6А и согласование строк журнала за месяц
- Возможность просмотра еженедельных отчетов о ходе ведения работ
- Планирование и проведение Осмотров по выполненным и зарегистрированным работам (на основе КС-6а или Задания на выполнение работ из графика работ) с указанием результатов проверок и приложением файлов фотосъёмок (с учетом даты фото и координат геолокации)
- Автоматическое формирование актов КС-2 на основе подтвержденных фактически выполненных работ
- Возможность корректировки Актов для добавления строк дополнительных затрат и прочих расходов из ССР

#### <span id="page-6-1"></span>**2.8 Окончание строительства и ввод объектов в эксплуатацию**

Модуль для ведения окончания строительства и этапов ввода объектов в эксплуатацию. Возможности:

- Механизм обмена данными КапС.Pro и Учетной бухгалтерской системы в части данных из бухгалтерии по Затратам ОКСа и текущей суммой НЗС.
- Формирование документа «Извещение о готовности объекта к сдаче» для возможности последующего формирования документа Подрядчиком после выполнения работ.

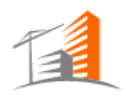

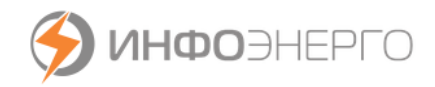

- Формирование документа «Приказ о создании рабочей комиссии» после получения уведомления о готовности объекта к сдаче.
- Формирование «Акта дефектов и недоделок» в случае выявлении дефектов с последующей автоматической передачей информации Подрядчику.
- Возможность информирования ОКС подрядчиком через личный кабинет об устранении дефектов и недоделок
- Возможность формирования «Акта рабочей комиссии» и «Акта приёмочной комиссии»
- Настройка условий необходимости получения разрешения на ввод объекта в эксплуатацию и регистрация данного разрешения в системе.
- Проверка сотрудником ОКС введенных Подрядчиком фактических значений физических характеристик по вводимым в эксплуатацию подобъектам с возможностью внесения корректировок для последующего формирования Акта КС-14.
- Возможность формирования Акта КС-14 на основании НЗС и первичных документов затрат с учетом откорректированных фактических физ. Объемов.
- Автоматическое формирование ОС-1/ ОС-3 по вводимым в эксплуатацию подобъектам после формирования акта КС-14 с последующей передачей в Учетную бухгалтерскую систему для постановки объектов на учёт.

### <span id="page-7-0"></span>**2.9 Ведение НСИ**

Модуль для проектирования справочников и настроечных таблиц в КапС.Pro. В зависимости от потребностей экранные формы представления справочников могут быть одноуровневыми, древовидными или составными.

#### <span id="page-7-1"></span>**2.10 Администрирование**

Предусмотрен механизм ведения ролей приложения. Интерфейс по ведению ролей доступен Администратору системы.

Каждой роли предоставляется набор прав (чтение или запись) на предопределенные разработчиком объекты системы (матрица ролей-прав доступа). Также роли предоставляется набор прав (чтение/запись) на типы документов, используемых в системе. Привязка осуществляется выбором из справочника типов документов. Все изменения ролей и изменения в привязке прав к ролям фиксируются в истории корректировок. Возможности системы администрирования:

- Управление учетными записями пользователей системы, в том числе возможность добавления пользователей из сетевого домена Заказчика (ActiveDirectory)
- Редактирование профиля пользователя
- Идентификация, аутентификация и авторизация пользователя
- Контроль работоспособности КапС.Pro и параметров функционирования системы
- Логирование действий КапС.Pro
- Формирование отчета, содержащего статистические данные функционирования КапС.Pro
- Настройка контекстных инструкций пользователя

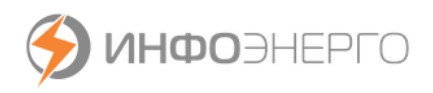

 Администрирование пользователей личного кабинета (идентификация пользователей личного кабинета происходит по e-mail/пароль)

# <span id="page-8-0"></span>**3 Дополнительные модули**

## <span id="page-8-1"></span>**3.1 Планирование**

Модуль позволяет составлять различные списки объектов и формирование на их основе финансовых планов на год/по месяцам по различным справочникам статей затрат

- Ведение планов Капитального строительства как списков Объектов КС с поддержкой версионности, возможностью согласования и утверждения
- Создание, расчет, согласование и утверждение финансовых постатейных планов, включающих Объекту КС и Подобъекты КС.
- Настройка автоматического постатейного разбиения объектов/подобъектов при их добавлении в финансовый план
- Возможность формирования планов на основе предыдущих версий с пересчетом финансовых показателей по актуальным данным
- Формирование плана закупок на основе данных Плана КС с автоматическим предварительным распределением по видам закупок и направлению расходов.
- Планирования закупок для нужд капитального строительства (формирование предварительного распределения по лотам, ДППЗ).
- Возможность внесение информации о статусе закупочных процедур и подведении итогов конкурса.

## <span id="page-8-2"></span>**3.2 Ведение задач**

Позволяет работать с задачами. Отдельный интерфейс, доступный с главной страницы системы и по постоянной ссылке на экране. Переход в интерфейс задач дополнительно предусмотрен из любого всплывающего оповещения, а также по ссылке из сообщения электронной почты. Кнопка создания задачи доступна в карточках некоторых сущностей системы (например, объектов, строки графика работ), для создания задачи, связанной с текущей сущностью. Создание задачи инициируется пользователем (или автоматически по определенному событию). После заполнения полей задачи пользователь сохраняет задачу, она направляется в работу на исполнителя и становится доступна для просмотра и выполнения. Предусмотрены следующие функции:

- Выполнение задачи
- Делегирование задачи
- Настройка оповещений по задачам
- Просмотр отчета по статусам задач
- Настройка условий завершения задач

# <span id="page-8-3"></span>**4 Личный кабинет подрядчика**

Является внешним сервисом для работы контрагентов в едином информационном пространстве Заказчика. Размещается на отдельном сервере и публикуется в сети «Интернет». Доступен вне локальной сети Заказчика.

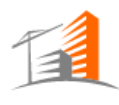

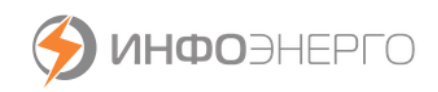

- Авторизация пользователя по e-mail/паролю
- Ведение учетных данных пользователя
- Просмотр информации по договору
- Просмотр информации по объектам и подобъектам договора
- Внесение информации, о еженедельном фактическом объеме выполненных работ по ежемесячному заданию на выполнение работ
- Ведение журнала КС-6А по выполнению объемов работ с привязкой к строкам локальных смет.
- Инициация задания на проведения Осмотра выполненных работ
- Просмотр перечня сформированных за период КС-2 и группировка их в КС-3
- Работа с электронными документами, отправка их на согласование
- Работа с ПСД
- Формирование акта выполненных работ по окончанию строительства отчета по форме КС-11